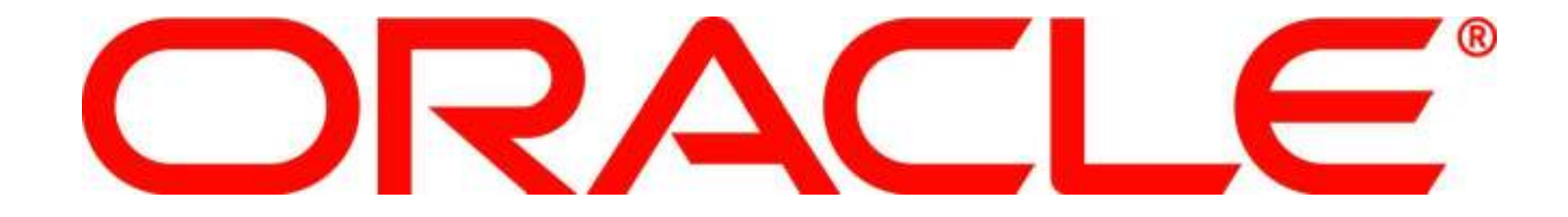

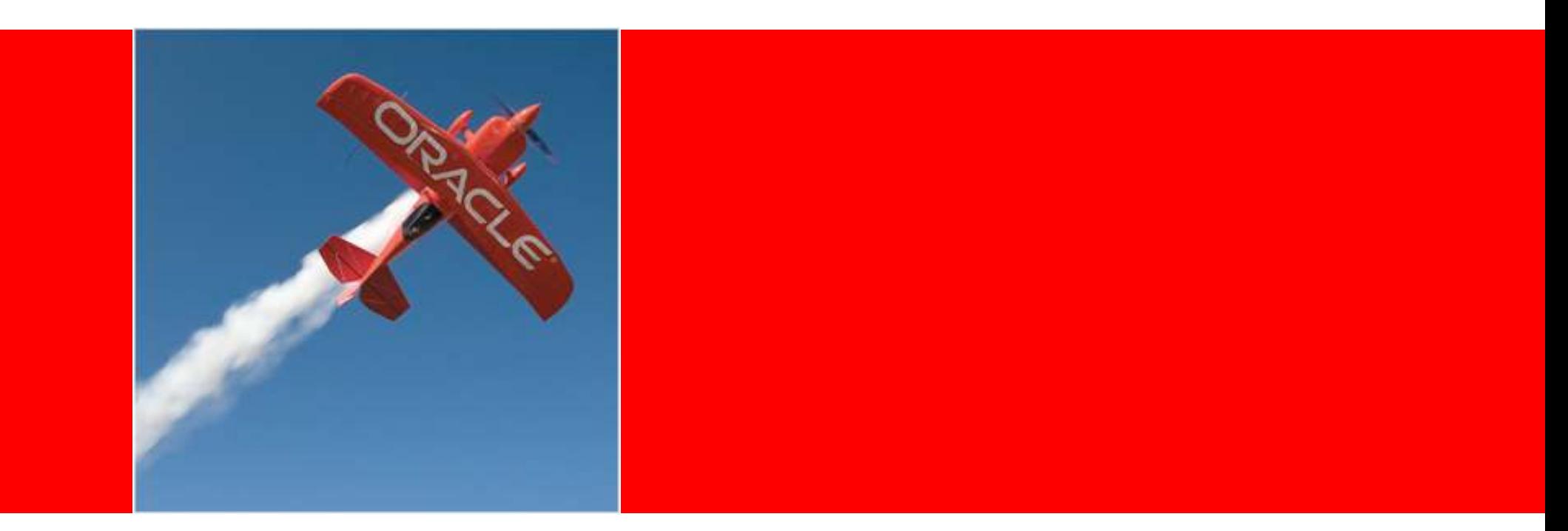

# ORACLE®

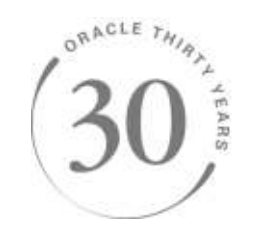

### OAF Personalization

Jasmina BandaSenior Technical Specialist, Oracle Consulting

The following is intended to outline our general product direction. It is intended for information purposes only, and may not be incorporated into any contract. It is not a commitment to deliver any material, code, or functionality, and should not be relied upon in making purchasing decisions.The development, release, and timing of any features or functionality described for Oracle's products remains at the sole discretion of Oracle.

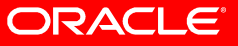

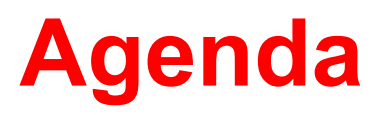

- Overview
- About This Page
- Personalization Profile Options
- User-Level Personalization
- Administrator-Level Personalization
- Translating Personalization
- Deploying Personalization
- Q&A

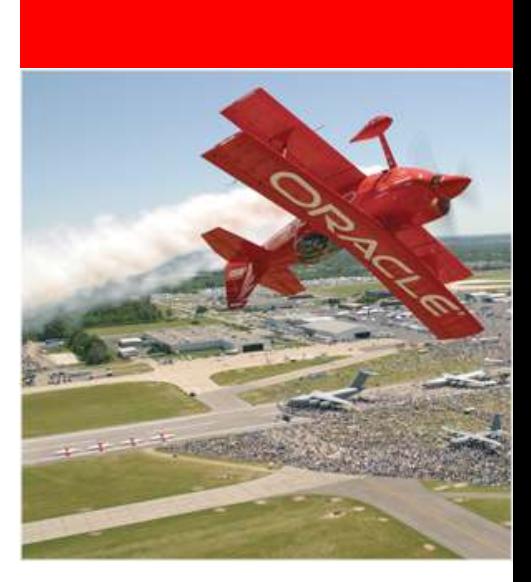

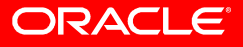

## Oracle Application Framework (OAF)

• Oracle Applications Framework (OAF) is the underlying J2EE technology used to develop the webbased portions of the E-Business Suite (EBS) product family. The *Controller*  $\bm{r}$ is an OA Framework

Java interface with two main methods:

processRequest, processFormRequest

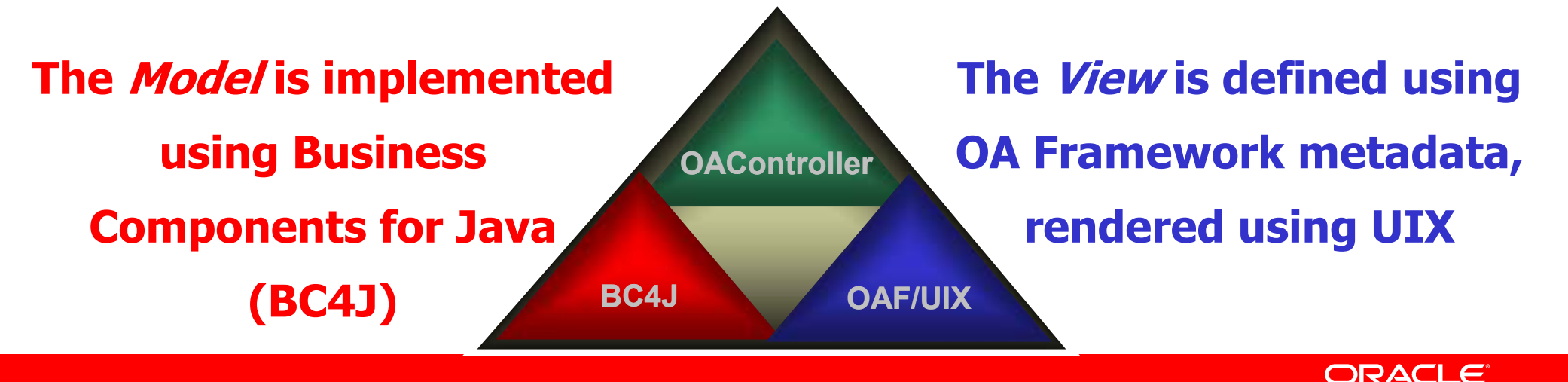

### Customization

- Configuration
- Personalization
- Extensibility
- Interoperability

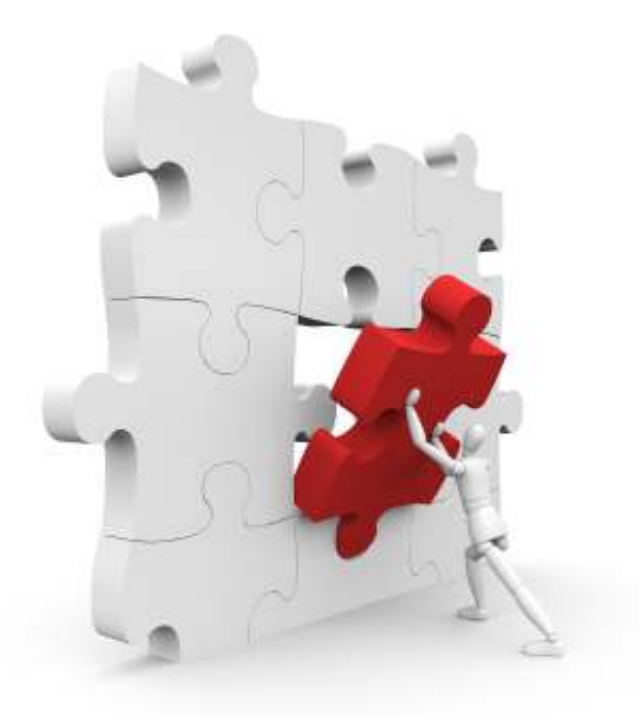

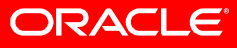

### Personalization

- Declaratively tailoring the user interface (UI), layout or visibility of page content to suite a business need or a user preference.
- Personalization examples:
	- Tailor the order in which table columns are displayed.
	- Tailor a query result.
	- $\bullet$ Initializing item.

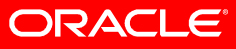

### Personalization vs. Extensions

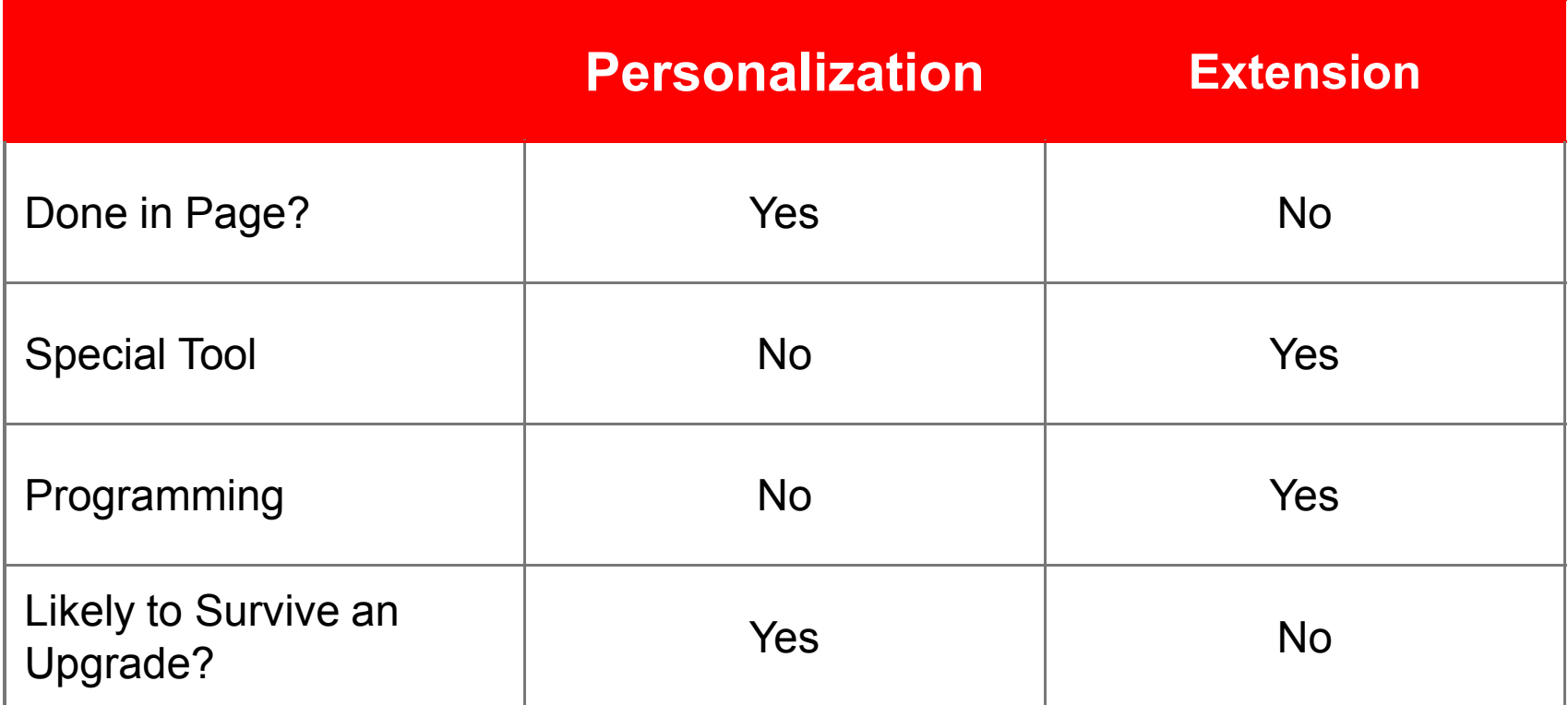

**ORACLE** 

# OAF - Upgrade safe

- Declarative UI component definitions are stored in MDS repository.
- Personalizations are translated into offsets from the base meta-data definition and stored separately.
- Product upgrades and patches affect only the base meta-data definition, so customer personalizations continue to function properly as applicable.

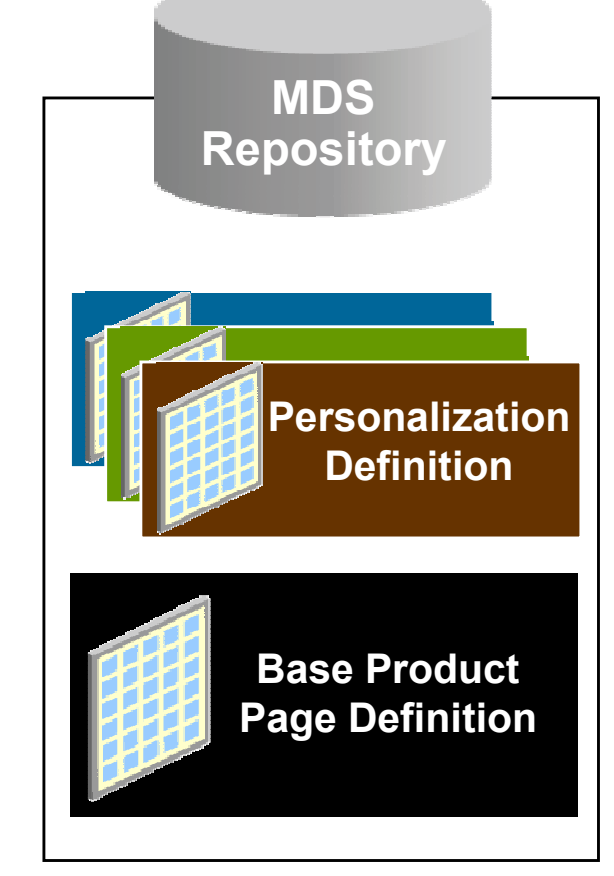

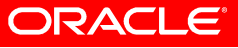

### Personalization Levels

- Oracle's In-House E-Business Suite Developer
- Oracle Applications Administrator
	- 1. Function Level
	- 2.Industry Level
	- 3. Localization Level
	- 4. Site Level
	- 5.Organization Level
	- 6.Responsibility Level
	- 7. Seeded User Level
- Oracle Applications User

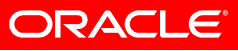

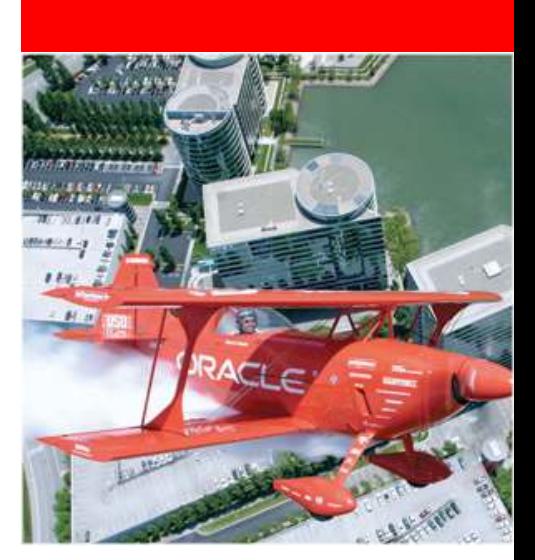

### About This Page

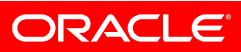

### Profile OptionFND: Diagnostics (FND\_DIAGNOSTICS)

- Yes/No
- Renders the About this page link at the bottom of each OA Framework-based page

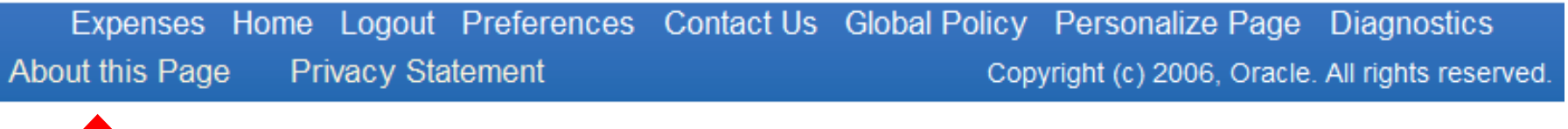

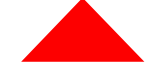

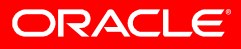

### About This Page

- Displays information about the page, the page's context and the environment
- Subtabs:
	- Page
	- Personalization
	- Page Context
	- Technology Components
	- $\bullet$ Java System Properties
	- Profiles
	- Patches

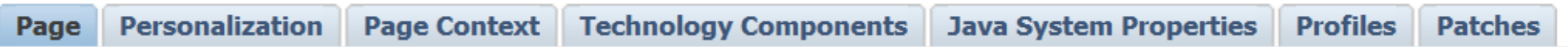

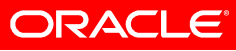

### About This PagePage Subtab

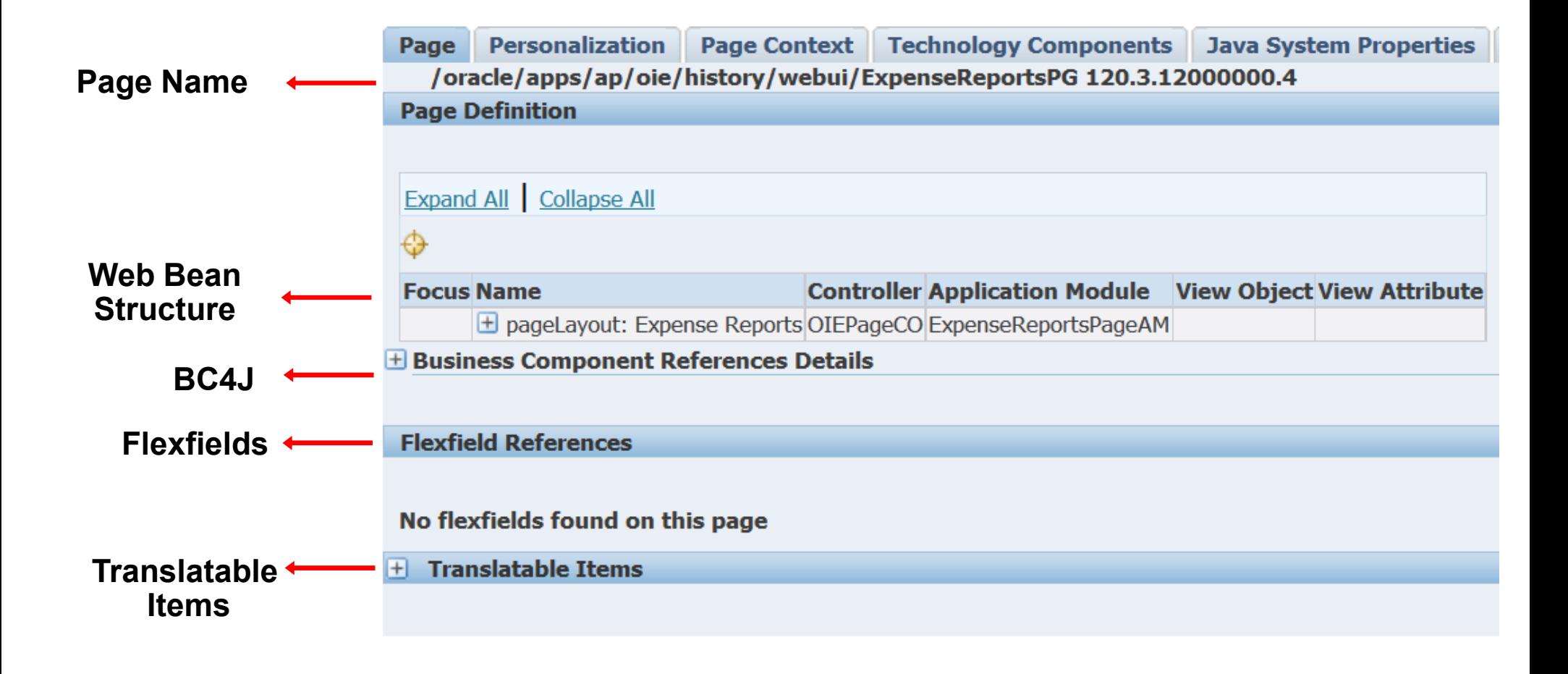

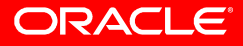

### Concepts: Pages, Regions, Items

- A page is a location a user can navigate to from a menu, tab, or another page.
	- A page provides a specific piece of functionality.
	- An administrator can create personalizations at the page level.
- A region is a specific part of a page.
	- Arranged hierarchically (regions within a region, within a region, …).
	- An administrator can create personalizations at the region level.
	- An end user can create personalizations for specific regions (for inquiry pages if enabled).
- An item is a field, button, poplist, or other user interface widget.
	- $\bullet$ Items must be contained in a region.
	- An administrator can personalize almost all items.
	- An end user can personalize items in specific regions (for inquiry pages if enabled).

### Web Bean Structure

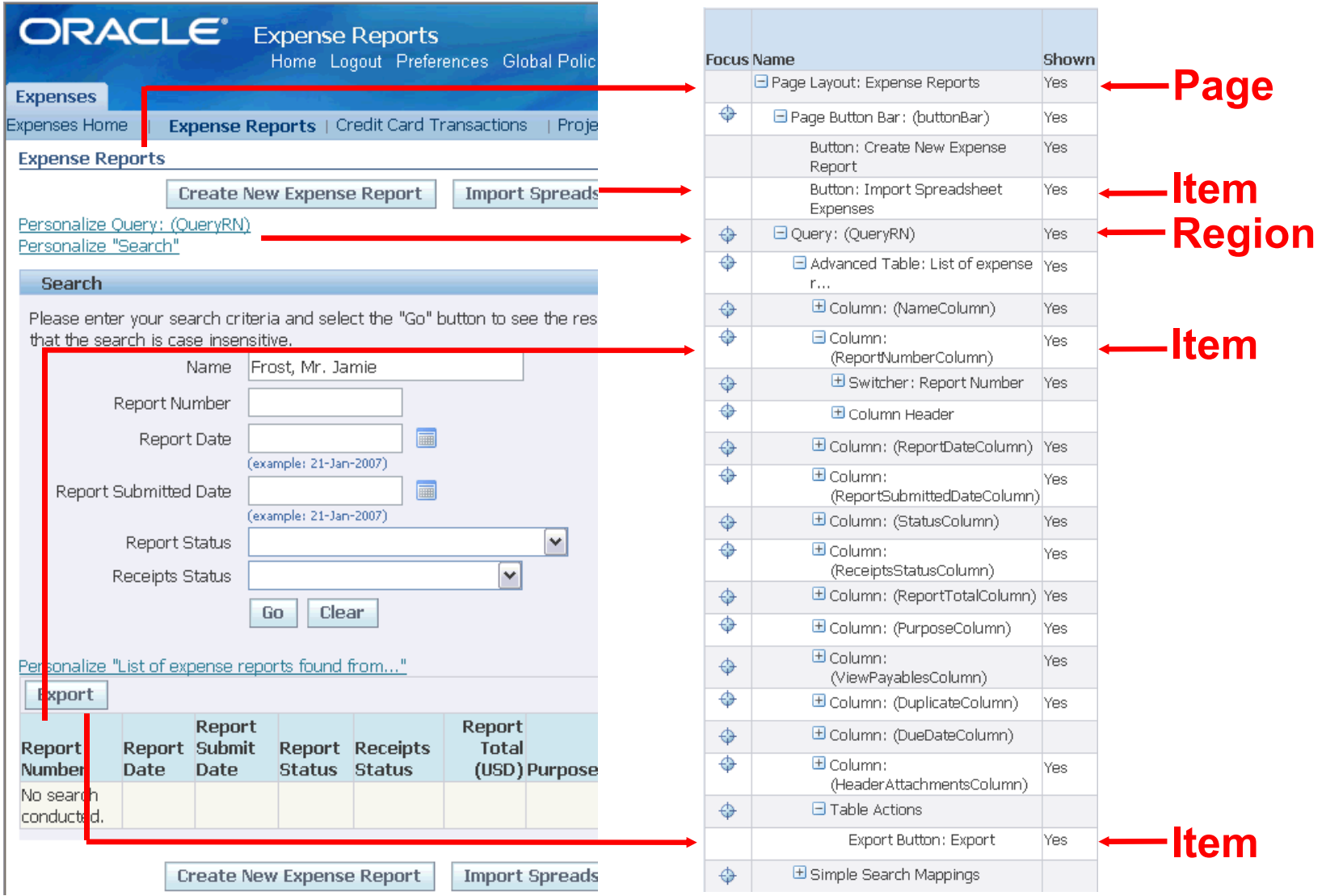

ORACLE<sup>®</sup>

### Business Components For Java

- Application Module (AM)
	- $\bullet$  provides transaction context and established a DB connection
- View Object (VO)
	- DB query
- Entity Object (EO)
	- •one-to-one mapping to DB tables
	- $\bullet$ DML + validation
- Controller (CO)

•

…

• responds to user actions and directs application flow

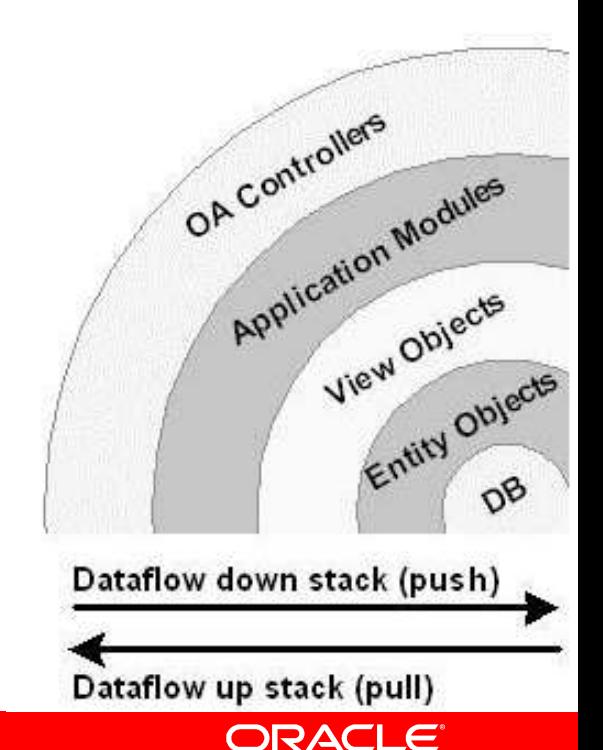

### View Objects (VOs)

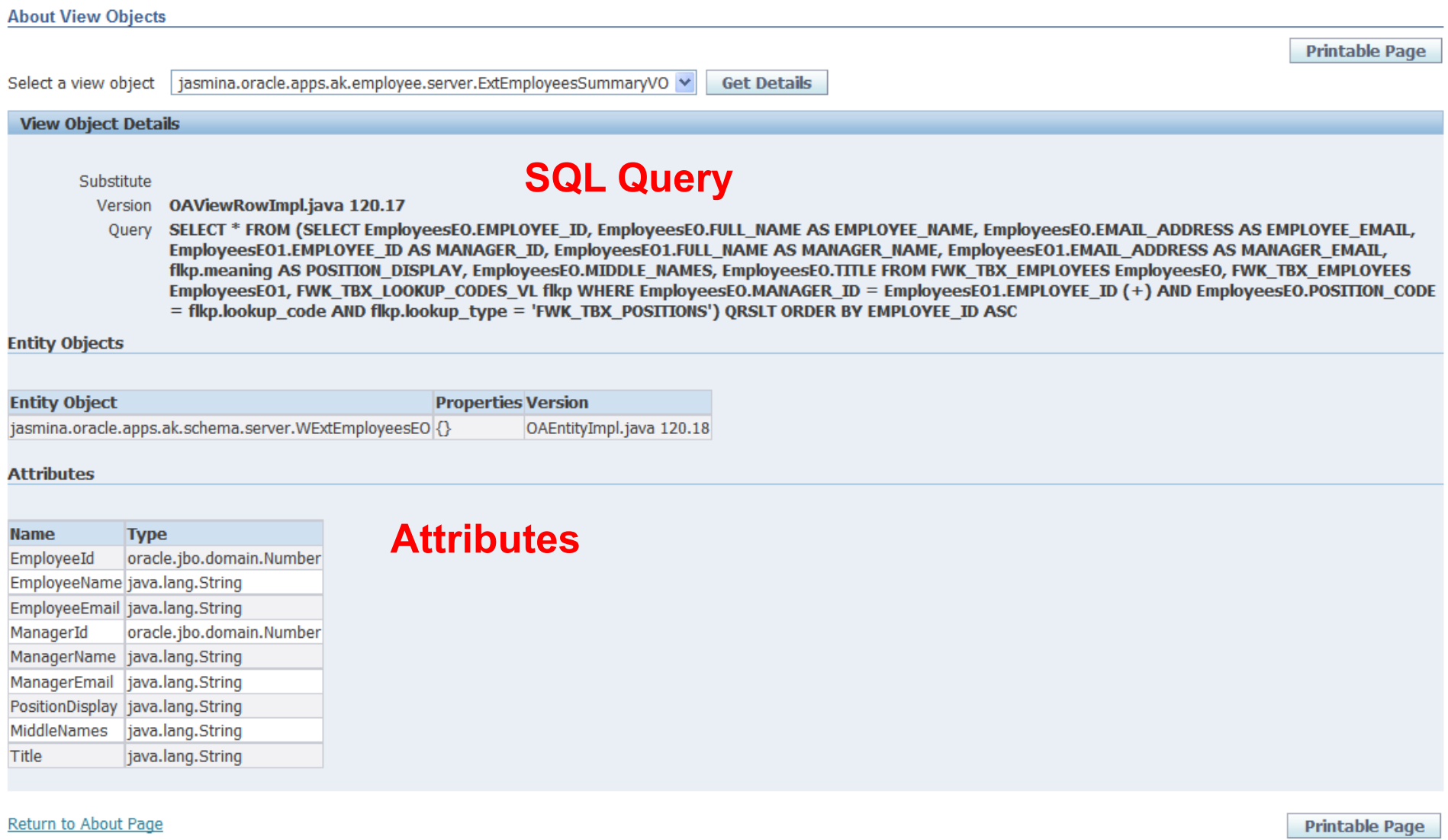

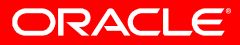

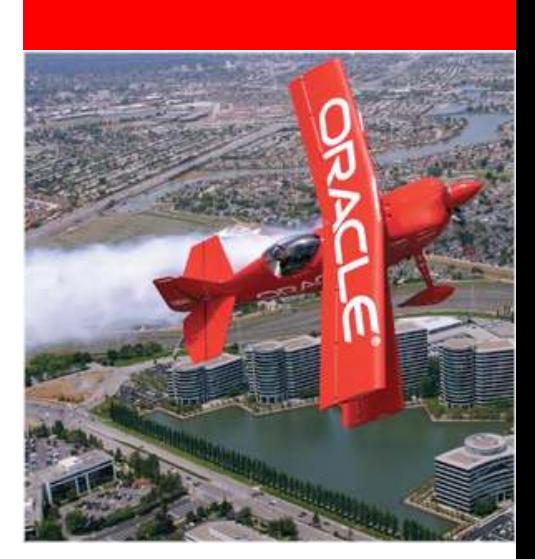

### Personalization Profile **Options**

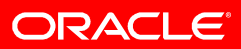

### Disable Self-service Personal(FND\_DISABLE\_OA\_CUSTOMIZATIONS)

- Created for Oracle Support
- Default: No
- Yes/No @ Site or Application Level
- Turns all personalization off

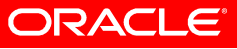

### Personalize Self-service Defn (FND\_CUSTOM\_OA\_DEFINTION)

- Default: No
- Yes/No @ Administrator Level
- A global Personalize Page button appears on each OA Framework-based application page

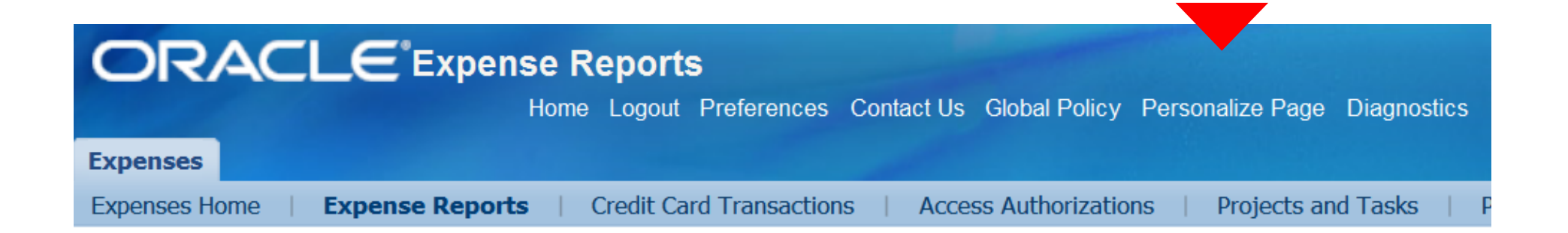

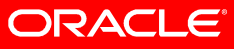

### FND:Personalization Region Link Enabled(FND\_PERSONALIZATION\_REGION\_LINK\_ENABLED)

- Default: Null (not set)
- Yes/No
- Personalize Region links appear above each region in a page.

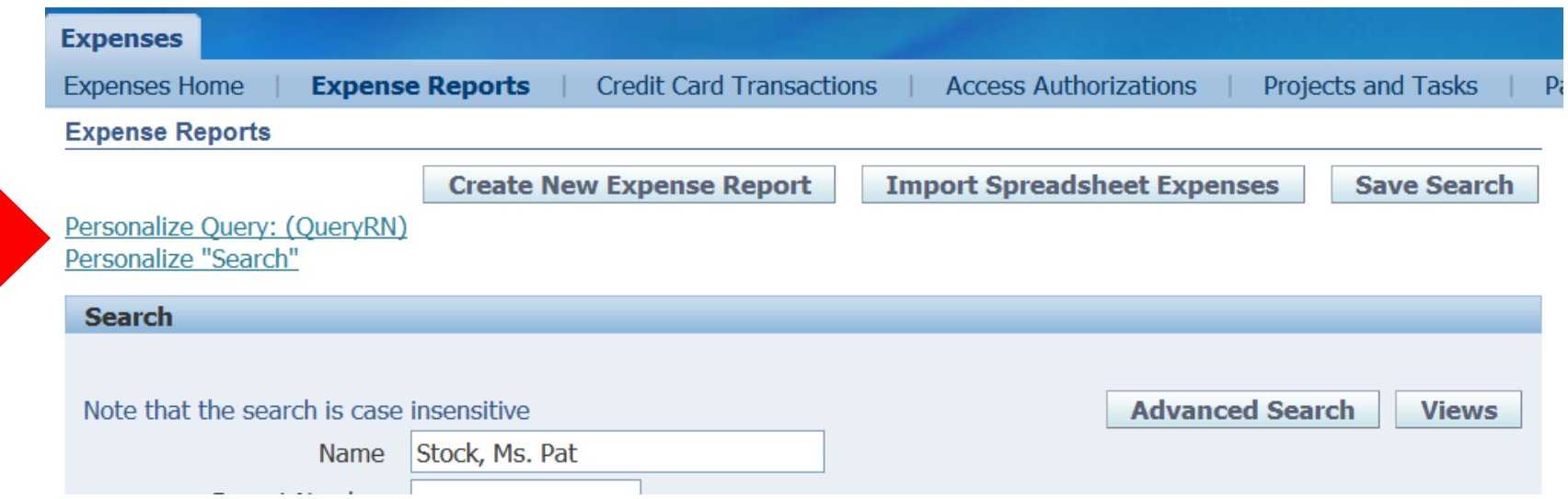

ORACLE

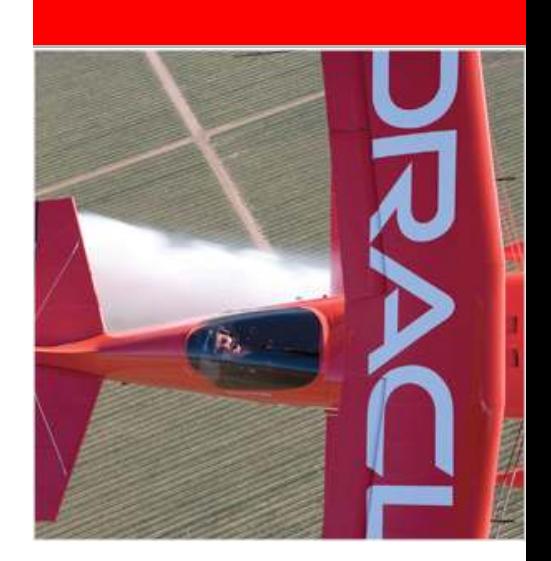

### User-Level Personalization

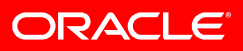

### End User Personalizations

- Users can create and save several personalized views that can be retrieved conveniently at a later time.
- Limited to Query regions with search results tables.
	- 1.Change the number of rows displayed in a table.
	- 2.Hide/show regions and items
	- 3.Change the layout order of regions and items
	- 4.Define up to three sorting levels for tabulated data.
	- 5.Filter (restrict query) tabular data.
	- 6.Change item labels and region headers.
	- 7.Enable totals for table columns, when applicable.

# Demo

# D E M O N S T R A T I O N

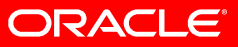

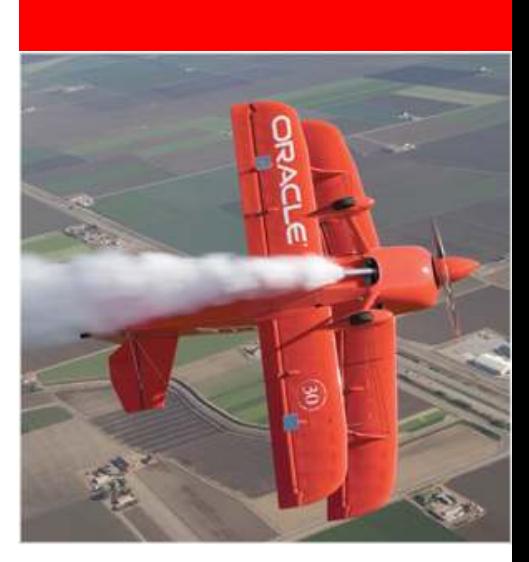

### Administrative-Level Personalization

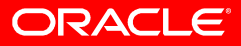

## Administrator's Personalization

- 1.Number of displayed rows
- 2.Product branding
- 3.Region header icon
- 4.Hide/show regions and items
- 5.Order of regions and items
- 6.Hide/show descriptive flexfields
- 7.Sorting levels
- 8.Filter
- 9.Change labels and headers
- 10.Change required state
- 11.Change update allowed state
- 12.Enable totals for table columns
- 13. Alter CSS
- 13. Setup a default value
- 14.Define tips
- 15. Add new items
- 16. System PersonalizationCross application (OA Framework and<br>Anglication Object Library) Application Object Library)
	- **Branding**
	- Stylesheets•
	- •Images
	- •**Responsibilities**
	- •**Menues**
	- •**Messages**
	- •Lookup Codes
	- •Pre-packed flexfields
	- Customizing Look and Feel•

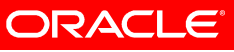

### Initiating Admin-Level Personalization

- 1. Search for the page using the Functional Administrator Home page and personalize the page without running it.
- 2. Run the actual page in Oracle E-Business Suite and initiate the Personalization UI from the Personalize Page global link or the Personalize Region link.

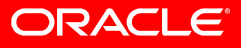

### BrandingCorporate Branding

- **ORACLE** Expense Reports Home Logout Pr **Expenses Expense Reports Expenses Home** Credit Card
- $\bullet$  Default: Oracle Corporate Image (/OA\_MEDIA/FNDSSCORP.gif)
- $\bullet$ • Globally override: set profile option Corporate Branding Image for Oracle Applications (FND\_CORPORATE\_BRANDING\_IMAGE)
- $\bullet$  For a specific page: create an administrative-level personalization on the corporateBranding page element

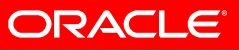

### Icons

- •gif image files in the OA\_MEDIA directory
- $\bullet$  Oracle Browser Look and Feel (BLAF) Guidelines @ Oracle Technology Network (OTN)
	- •Icon specification
	- $\bullet$ Naming Strategy
	- $\bullet$ **Repository**
- 1. Replace the appropriate image file (globally)
- 2. Administrative-level personalization on the image page element by setting Image URI property (specific usage)

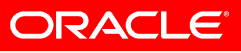

### Item Properties

- Initial Value
	- FND:OA:Enable Defaults
- Read-only
	- SPEL
- Prompt

•

…

- Required
- Rendered
- Table properites:
	- Nr. Rows Displayed
	- Column Header

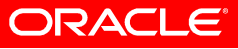

### Create New Items

#### 1. Attachment Image

- 2. Attachment Link
- 3. Attachment Table
- 4. Button
- 5. Category Map
- 6. Column
- 7. Entity Map
- 8. Export Button
- 9. Flex
- 10.Flexible Layout
- 11.Flexible Content
- 12.Form Value
- 13.Formatted Text

#### 14.Image

- 15.Link
- 16.Message Check Box
- 17.Message Choice
- 18.Message Download
- 19.Message File Upload
- 20.Message Inline Attachment
- 21.Message Lov Input
- 22.Message Radio Group
- 23.Message Styled Text
- 24.Message Text Input
- 25.Primary Key
- 26.Raw Text
- 27. Separator<br>28. Servlet Inc
- Servlet Include
- 29. Spacer
- 30. Stack Layout
- 31.Static Styled Text
- 32. Tip
- 33. URL include

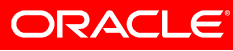

### Flexfields

- 1. Already built into the page.
	- $\bullet$ Enable the flexfield.
- 2. Not already built into the page, but underlaying view object has flexfield columns.
	- • Add a Flex region and specify:
		- $\bullet$ Appl Short Name
		- $\bullet$ Name of the flefixeld
		- $\bullet$ Type (key or descriptive)
		- $\bullet$ View Instance
- **3.** Not already on the page and the view object doesn't contain the flexfield columns.

# Demo

# D E M O N S T R A T I O N

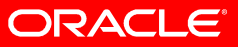

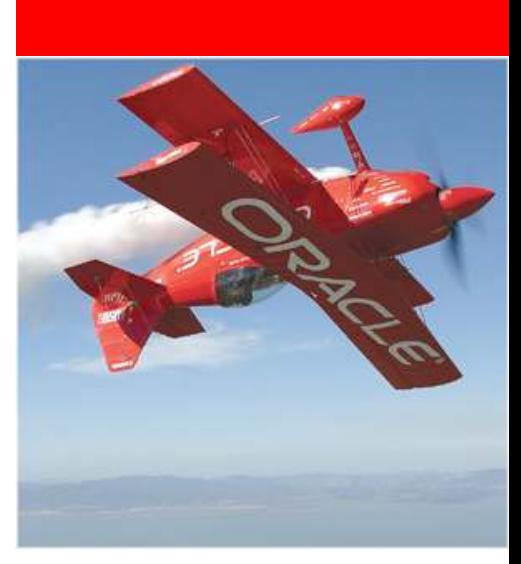

### Translating Personalization

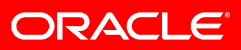

### Translation

- Inline translation
	- Xliff Export Root Path (FND\_XLIFF\_EXPORT\_ROOT\_PATH)
	- $\bullet$ Xliff Import Root Path (FND\_XLIFF\_IMPORT\_ROOT\_PATH)
- OAF Extension Translation Toolset
	- XLIFF Extractor
	- XLIFF Importer

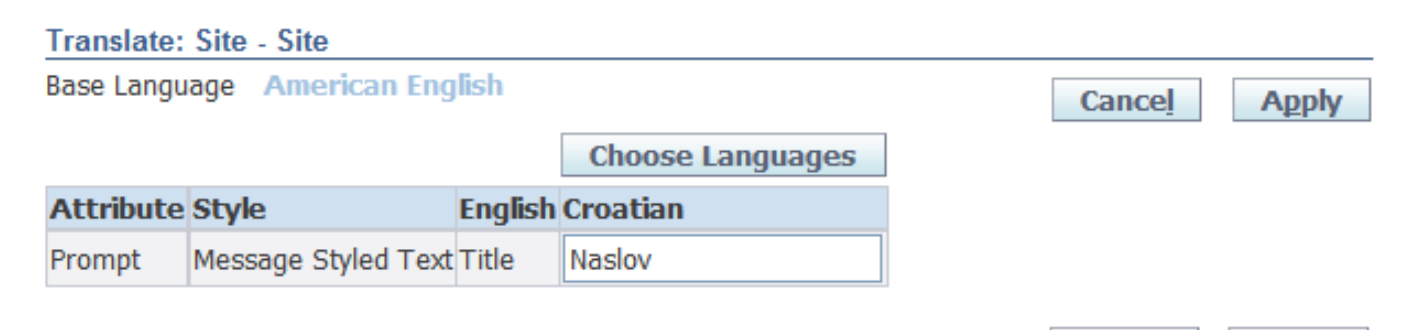

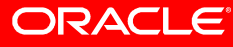

**Apply** 

Cancel

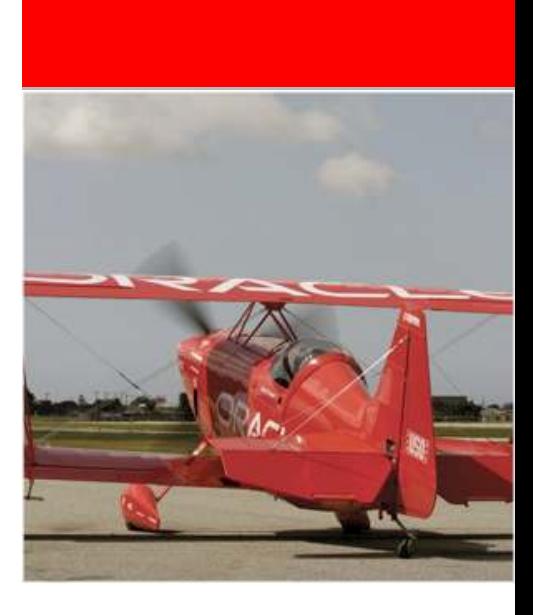

### DeployingPersonalization

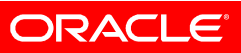

### Exporting/Importing Personalizations

- Funtional Administrator > Export/Import UI
- Command line tool

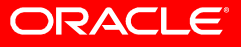

### For More Information

- Oracle® Application Framework Personalization Guide, Release 12.1
- Oracle Application Framework Developer's Guide, Release 12.1.1
- OA Component Reference

search.oracle.com

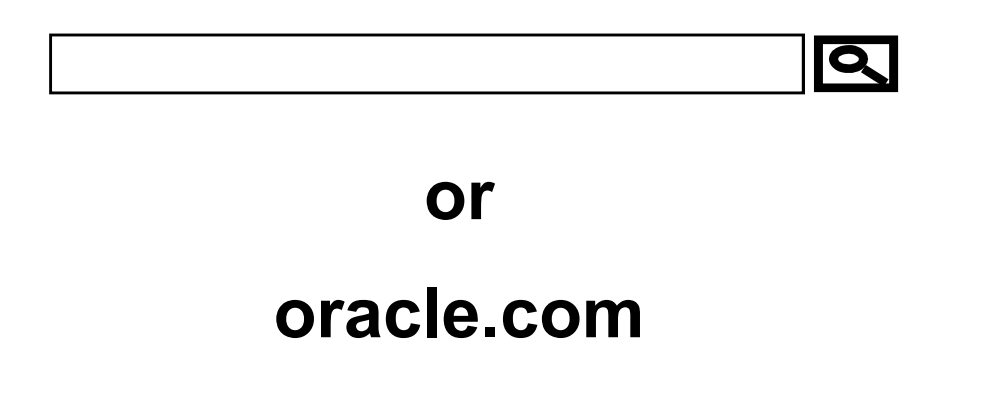

ORACLE

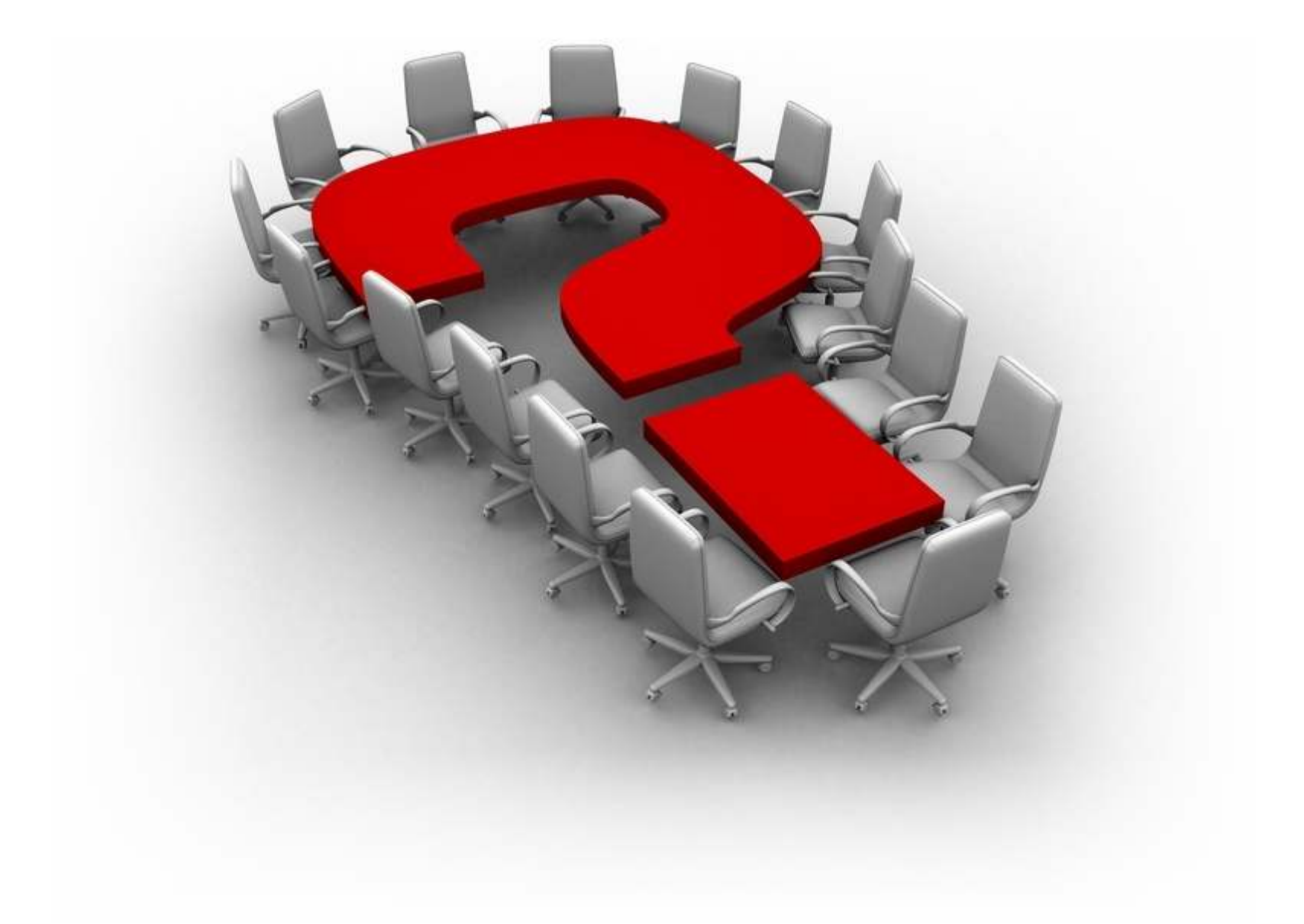

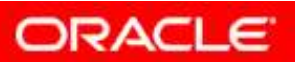

The preceding is intended to outline our general product direction. It is intended for information purposes only, and may not be incorporated into any contract. It is not a commitment to deliver any material, code, or functionality, and should not be relied upon in making purchasing decisions.The development, release, and timing of any features or functionality described for Oracle's

products remains at the sole discretion of Oracle.

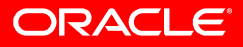

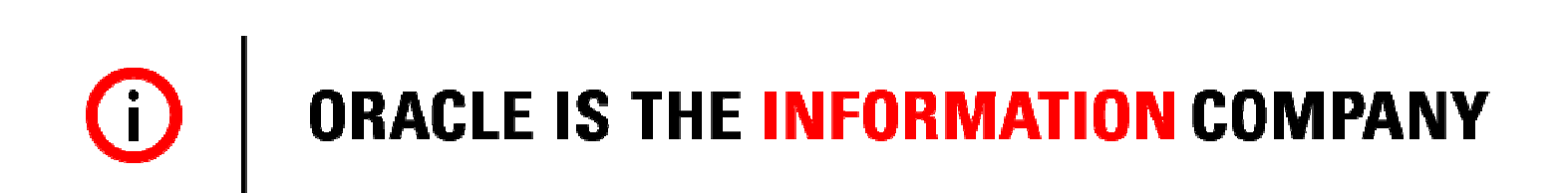

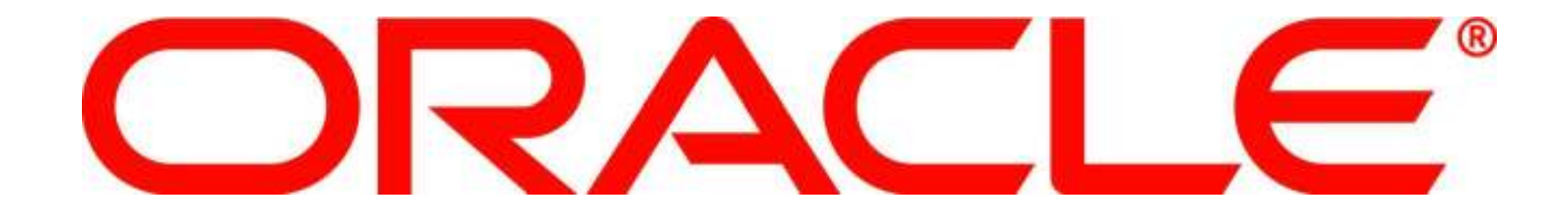